Nachdem das ZIP entpackt, kopiert und die Rechte gesetzt worden sind.

```
 Immer und nach jedem Update
    Datenbankabgleich
        ///index.php?dbupdate=1
        mit DB-Benutzer und Passwort anmelden
        Auf Reparieren klicken
Routinen
```
## **Routinen aufrufen**

Programmdaten → System → Routinen

**GZahlercode** Setzt den neuen Zahlercode für ol\_ghaupt (gzahlercode)

**Before new Storno** Anpassung an die neue Storno Funktionalität

**Set pkto null** Setzt die Pkto von ol\_nadress auf null wenn '0'

**Take new Mandantvalues in ol\_ghaupt** Nimmmt hinnr und statnr aus ol\_ghaupt und setzt diese in die neuen Selectboxen

From: <http://wiki.girona.de/>- **Girona Wiki** Permanent link: **<http://wiki.girona.de/doku.php?id=tombejo:allgemeines:updates:20170217&rev=1487321648>**

Last update: **2017/02/17 09:54**

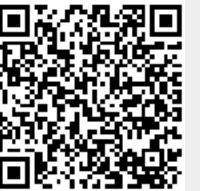